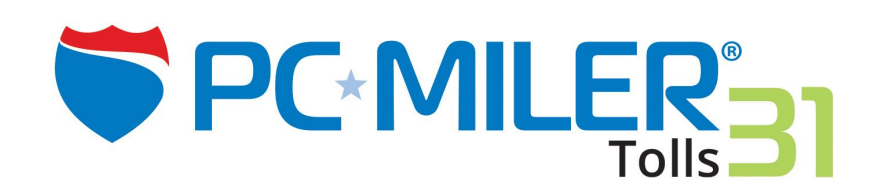

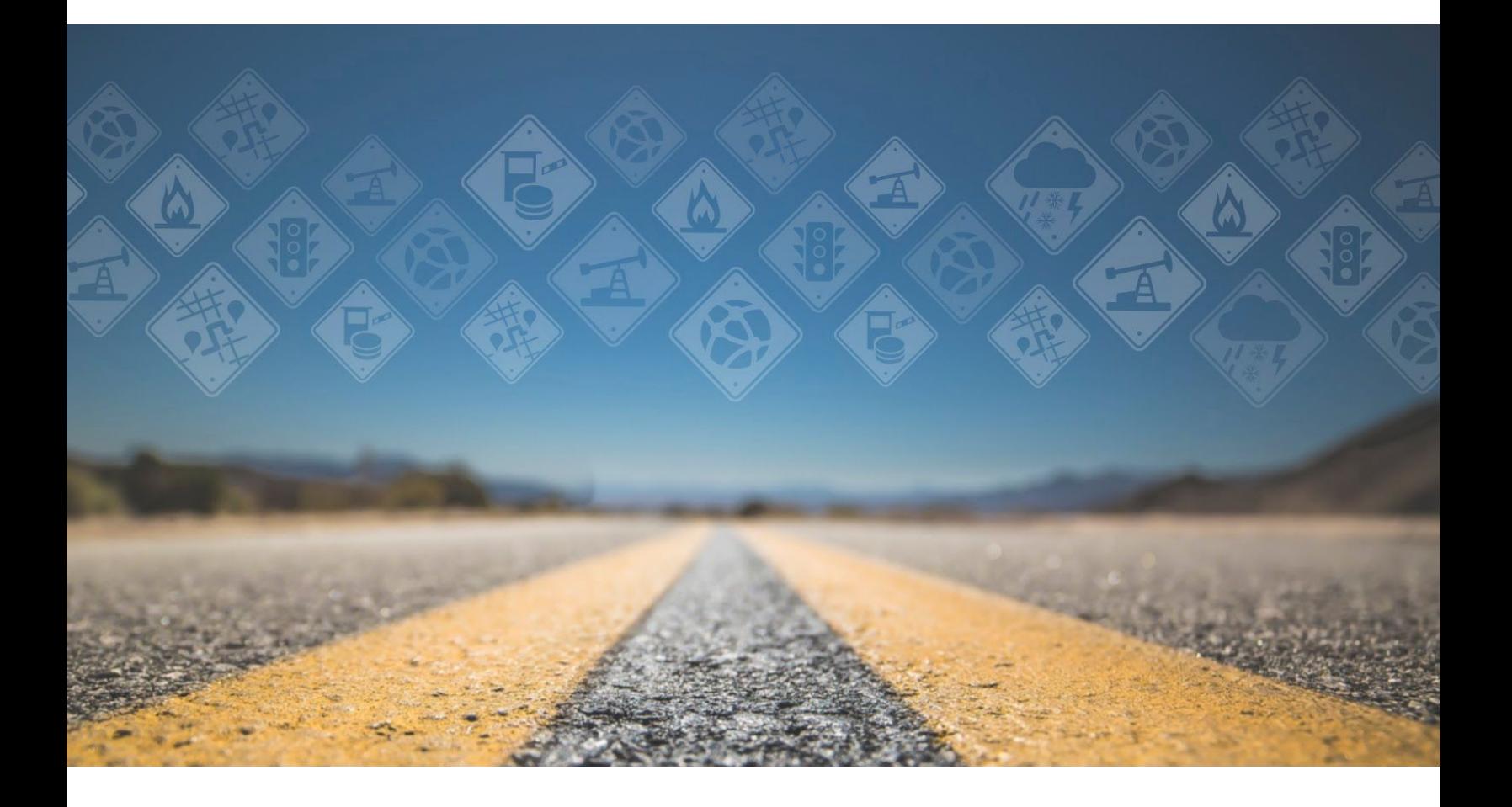

# **Release Notes**

**Toll Data Update | January 2019**

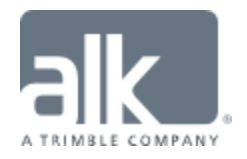

## **Table of Contents**

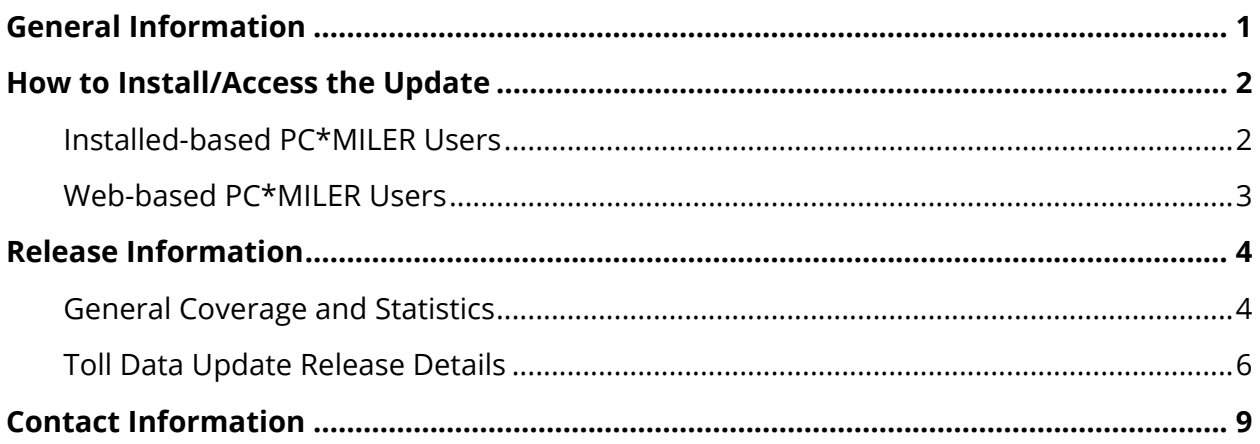

#### **ALL RIGHTS RESERVED**

You may print one (1) copy of this document for your personal use. Otherwise, no part of this document may be reproduced, transmitted, transcribed, stored in a retrieval system, or translated into any language, in any form or by any means electronic, mechanical, magnetic, optical, or otherwise, without prior written permission from ALK Technologies, Inc.

Copyright © 1986-2019 ALK Technologies, Inc. All Rights Reserved. | www.alk.com

## **General Information**

<span id="page-2-0"></span>Between version releases of PC\*MILER, updates and patches are periodically made available. These may include corrections to reported errors in the software or data, access to newer features or functionality $^1$ , or access to newer data releases $^1$ .

#### **This document provides information on the following release:**

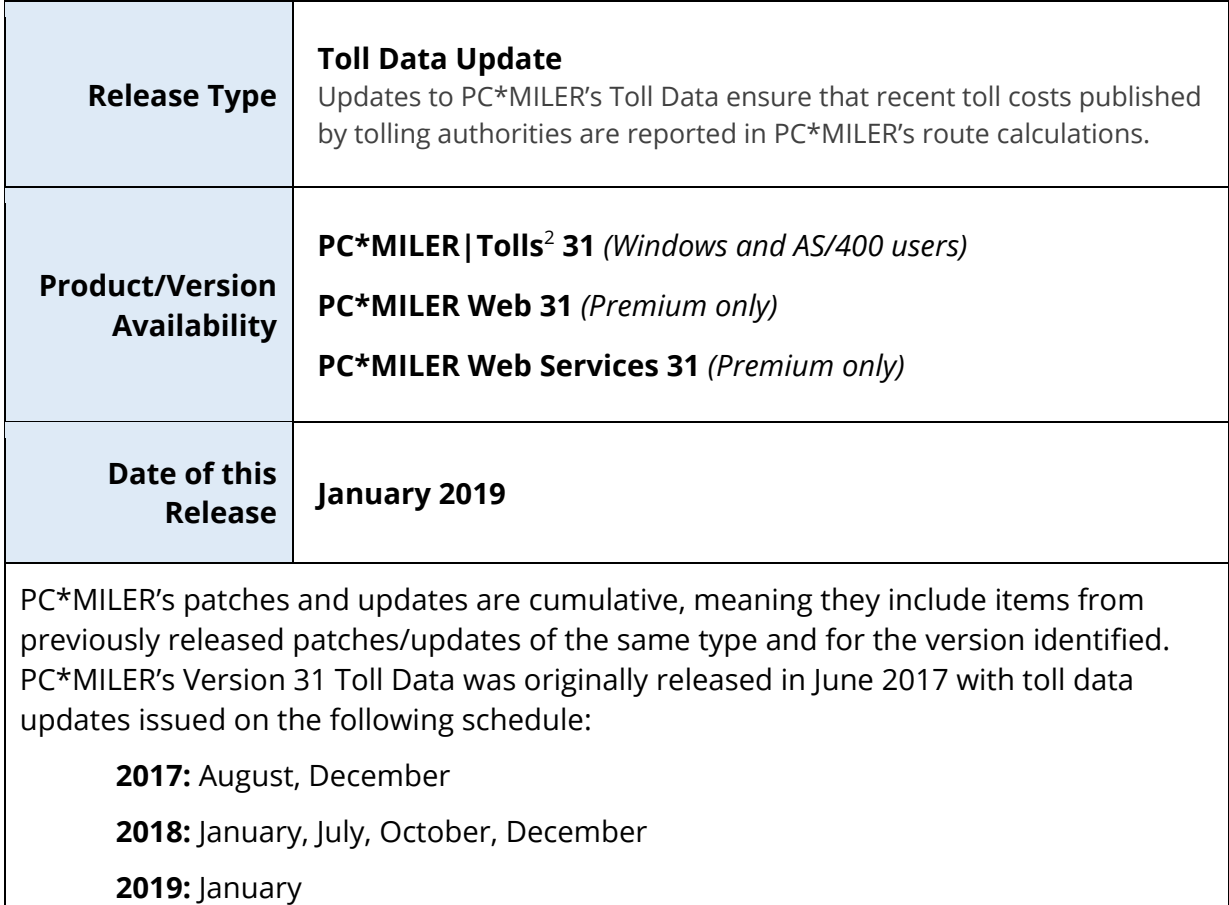

<sup>1</sup> For applicable products and license types.

<sup>2</sup> If a PC\*MILER installed-based product was purchased along with ALK's Annual Support & Update Program (an AUP license purchase), customers are entitled to use PC\*MILER during the term of their agreement as well as to receive data updates when and if available. Otherwise, PC\*MILER is purchased as a Perpetual license. For more information on upgrading a Perpetual license to an AUP license, please contact a PC\*MILER Account Executive at 800-377-6453 ext. 1 or email sales@alk.com.

## **How to Install/Access the Update**

## <span id="page-3-1"></span><span id="page-3-0"></span>**Installed-based PC\*MILER Users**

If you have an installed product version of PC\*MILER, the software comes equipped with an updater tool to initiate a download and install of software patches and updates. To access this feature, use the following steps:

**NOTE:** This feature requires an active Internet connection.

- **1. Close all open instances of PC\*MILER and its connectivity products**. If a thirdparty program that accesses any PC\*MILER component is running (for example, PC\*MILER|Connect), it must be closed before updating.
- **2.** Confirm the computer has an active Internet connection.
- **3.** Open PC\*MILER again, then select **Help** > *Check for Updates*. After a few moments, the PC\*MILER Updater window is displayed. The Updater first checks for valid license information and then begins checking for available updates.
	- **If no updates are listed** in the *Available Updates* window, PC\*MILER is up-to-date. Stop here and close the Updater window.
	- **If updates are listed** in the *Available Updates* window, use the remaining steps below to update PC\*MILER.
- **4.** In the Download & Install drop-down menu next to each available update, select either *Download & Install* to download and install right away, or *Download* to download now and install later. Selecting either option will begin the download process. The progress of the download will be displayed in a progress bar.
	- **If** *Download & Install* **was chosen**, the InstallShield Wizard will open when the download is finished. Follow the instructions to complete the installation. After installing, the update is listed under "Installed Updates" in the Updater window.
	- **If** *Download* **was chosen**, the button to the right will say "Install" when the download is finished. The installation can be completed as described above at any time in the future by opening the Updater window and clicking *Install.*

**Updating Workstation Installations:** Data updates are not required on workstations if the workstation is setup with Default Network Settings. Otherwise, follow the steps above to install updates on the server. Next, to keep all workstations in sync with what is running on the server, run the Updater (**Help** > *Check for Updates*) on each workstation to install the same updates or patches.

## <span id="page-4-0"></span>**Web-based PC\*MILER Users**

If you are using a web-based product version of PC\*MILER, such as PC\*MILER Web or PC\*MILER Web Services/ALK Maps and with a Premium Solution Level, your account already has access to the newer toll data in this release. To ensure that your account is accessing recent updates, you must confirm the selection in the *Report Data Version* and/or the *dataVersion* fields by following the instructions below.

#### **PC\*MILER Web Users:**

- **1.** In the Routes panel, mark the Route Options > Reporting Preferences > *Route Data Version* field with either:
	- *Current* to access the most recently released quarterly release dataset, or
	- *PC\*MILER 31* to access the base version dataset.
- **2.** OPTIONAL: Select *Save as Default Options* to apply options selected to each new route.

#### **PC\*MILER Web Services Users:**

- **1.** In your interface, mark the *dataVersion* field with either:
	- *current* to access the most recently released quarterly release dataset, or
	- *PCM31* to access the base version dataset.

**NOTE:** With this release, both the *Current* and the *PC\*MILER 31* data sets are now updated with newer toll data.

## <span id="page-5-1"></span><span id="page-5-0"></span>**General Coverage and Statistics**

PC\*MILER maintains over 2,700 physical toll plaza locations across North America. At each toll plaza, toll costs for cash and discount toll programs, ticket and barrier systems, time of day variations, and vehicle dimensions based on weight, axle count, and trailer count are modeled depending on how the tolling authority charges for its tolls.

Updates to PC\*MILER's toll cost database ensure that recent toll costs published by tolling authorities are reported in PC\*MILER's route calculations.

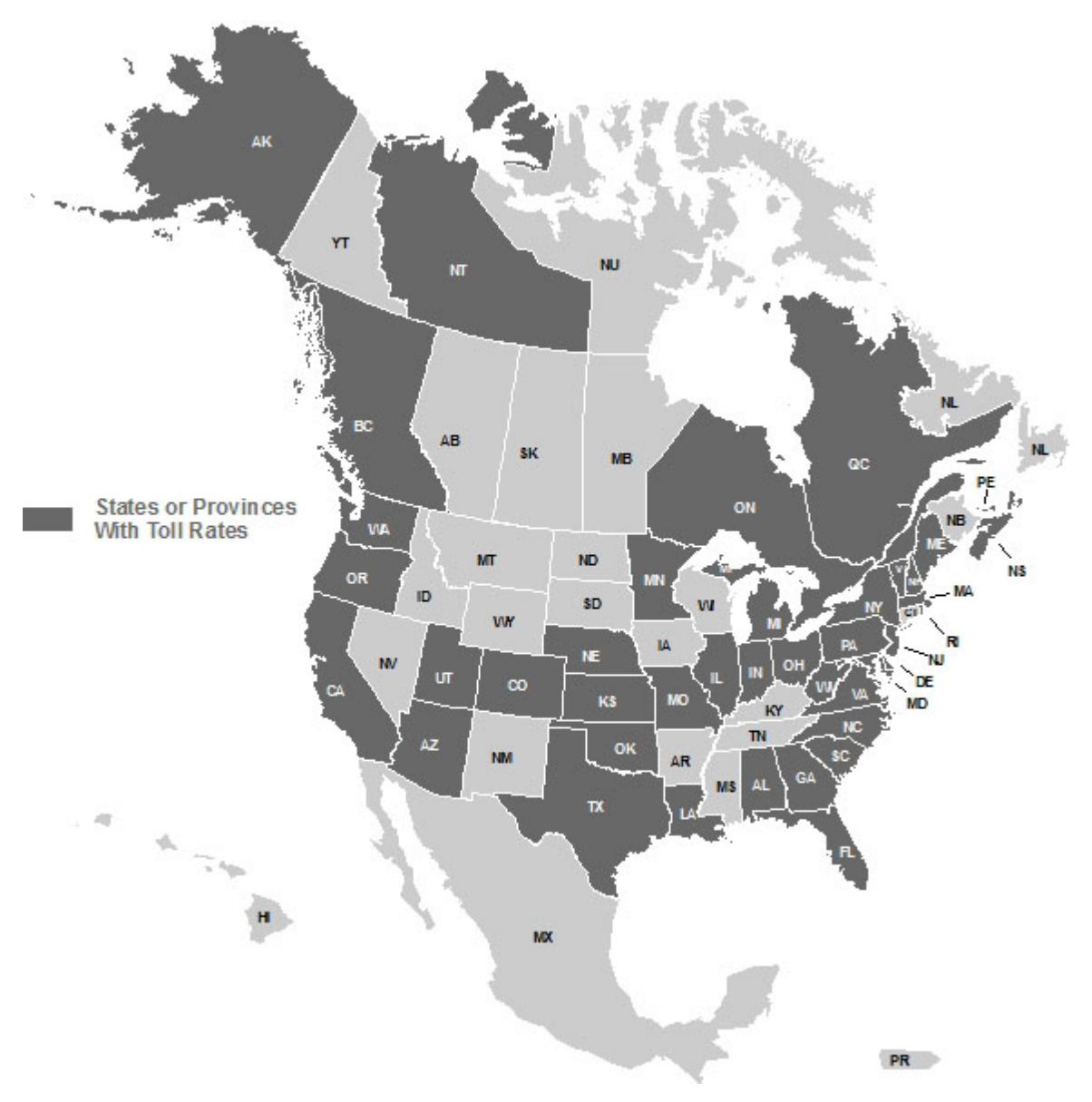

#### **Supported Toll Discount Programs**

Many tolling authorities offer standard discount plans to receive discounted toll rates when traveling on participating roadways. Below is a list of the supported discount programs in PC\*MILER.

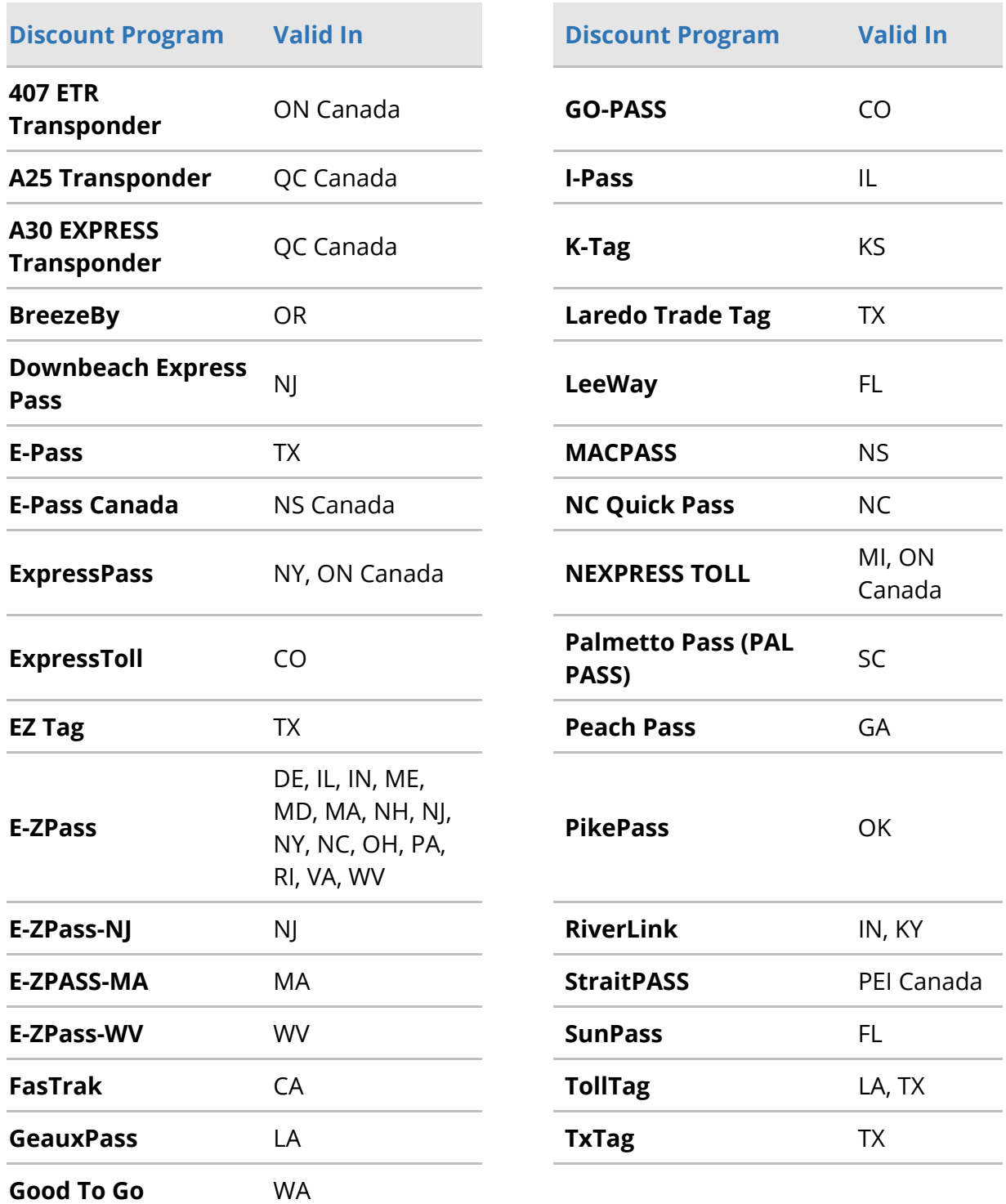

## <span id="page-7-0"></span>**Toll Data Update Release Details**

**Date of this Release January 2019**

### **Special Release Notes**

**NOTE:** If multiple product versions of PC\*MILER's Toll Data are being used (e.g. PC\*MILER 32 and PC\*MILER 31), there may be different updates available for one version and not the other. This is because a newer road network with newer toll roads/rates may be accessible in more recent product versions. ALK recommends using the current product version of PC\*MILER, with the most recently released toll and map data updates installed, to calculate routes, mileage, toll costs and maps.

**NOTE:** When generating routes, if a specific departure or arrival date/time is chosen, the toll rate that is in effect during that specified period will be reported. If no departure or arrival date/time is specified, the time period will be chosen based on the date of the system clock and the most recent rates available for the version.

### **Toll Data Updates**

The information in the tables below identifies the new toll rate changes included in this release and indicates when each rate change goes or went into effect.

#### **British Columbia**

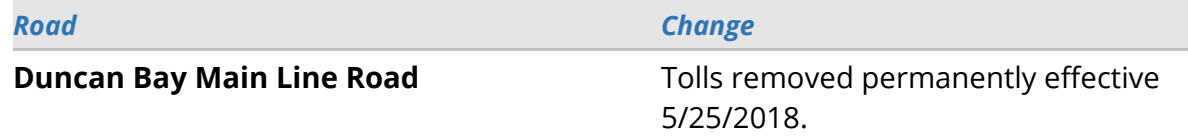

#### **California**

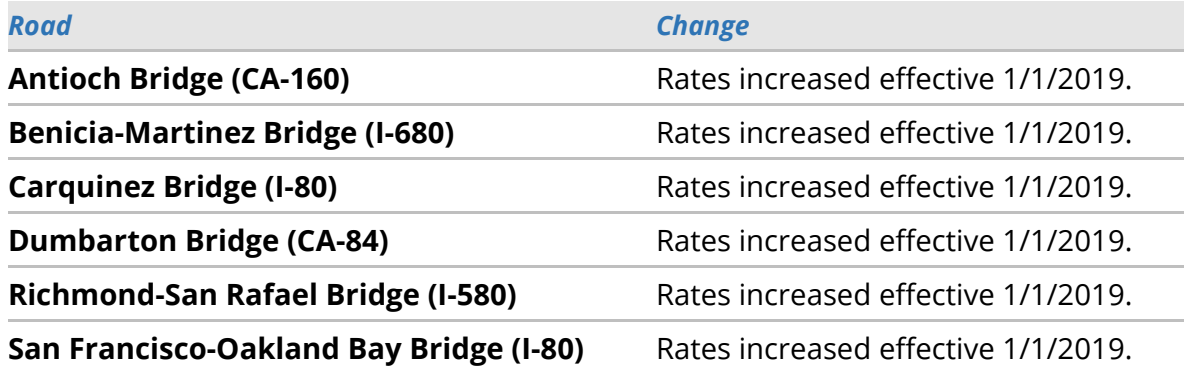

#### **Colorado**

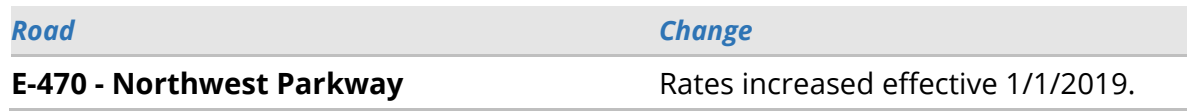

#### **Florida**

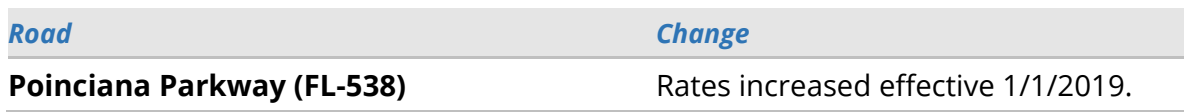

#### **Illinois**

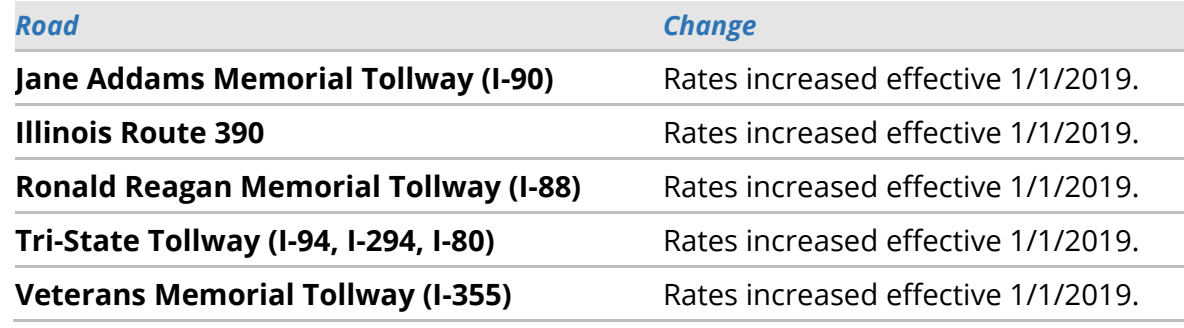

#### **North Carolina**

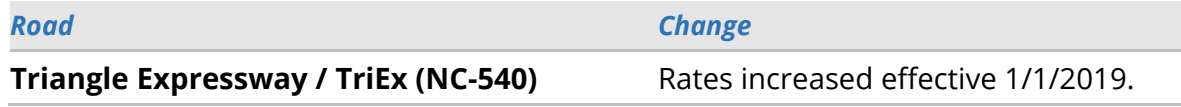

#### **Pennsylvania**

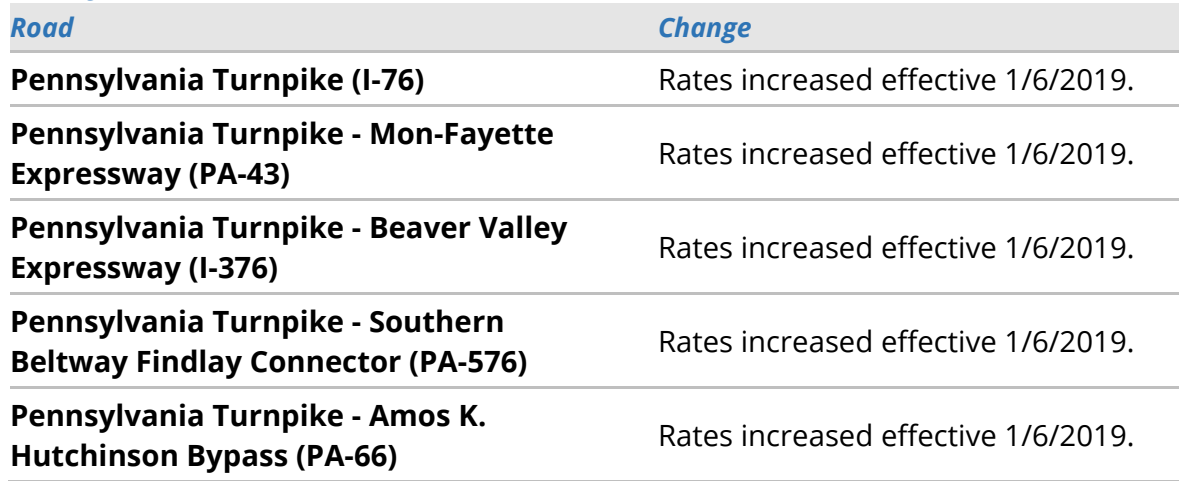

#### **Prince Edward Island**

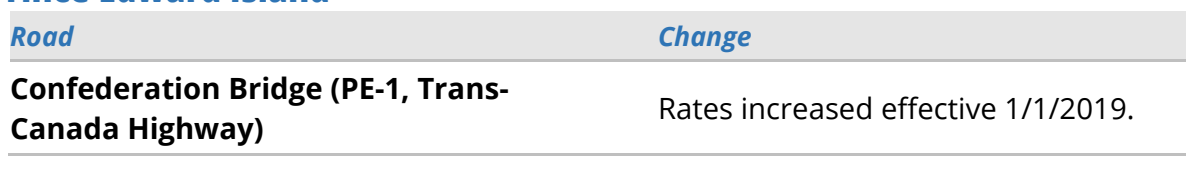

#### **Quebec**

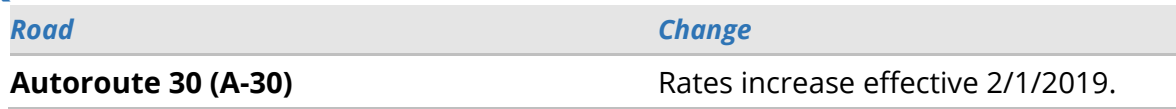

#### **Texas**

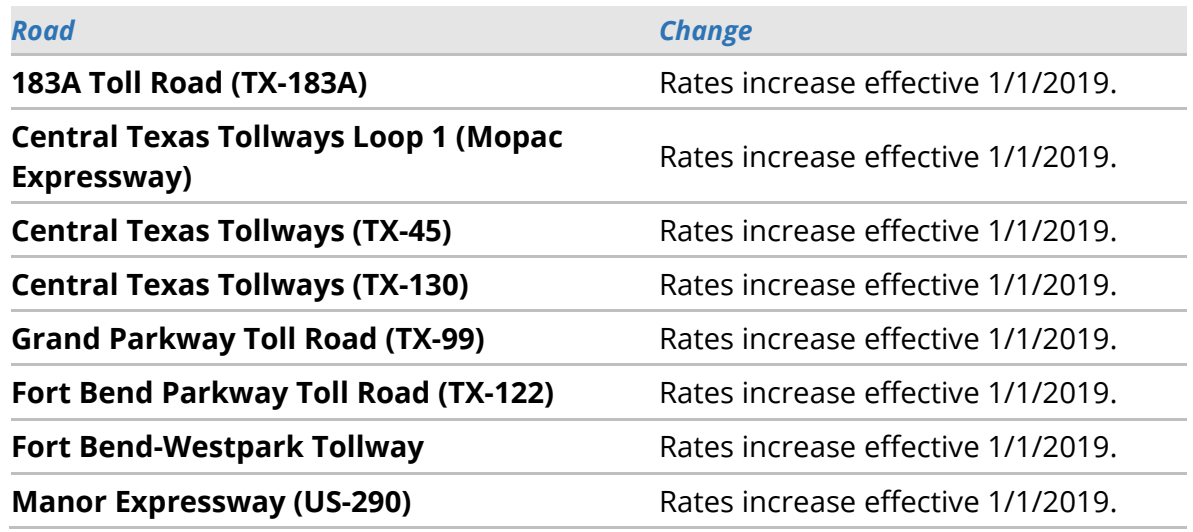

### **Virginia**

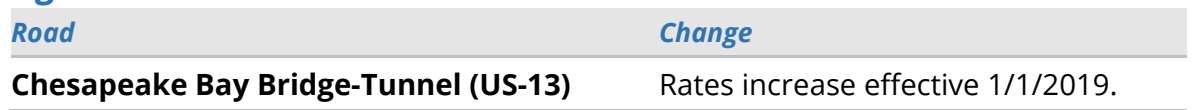

Please visit the [ALK Support Center](https://support.pcmiler.com/en/support/solutions/articles/19000060603-pc-miler-31-updates-patches) for information about previously released PC\*MILER 31 updates.

## **Contact Information**

## <span id="page-10-0"></span>**Contact**

#### **PC\*MILER Technical Support**

- **H:** 8:00 AM 5:00 PM Eastern Time, Monday-Friday, except U.S. holidays
- **P:** 800-377-6453, ext. 2
- **P:** 609-683-0220, ext. 2 (outside the U.S.)
- **W:** [https://support.pcmiler.com](https://support.pcmiler.com/)

#### **PC\*MILER Sales**

- **H:** 9:00 AM 5:00 PM Eastern Time, Monday-Friday, except U.S. holidays
- **P.** 800-377-6453, ext. 1
- **P:** 609-683-0220, ext. 1 (outside the U.S.)
- **E:** [sales@alk.com](mailto:sales@alk.com)
- **W:** [www.pcmiler.com](http://www.pcmiler.com/)

## **About ALK Technologies**

ALK Technologies is a transportation technology company dedicated to defining the optimal route to success through innovative routing, mileage, mapping and mobile navigation solutions. From trusted industry standard data to seamless integration, ALK solutions are developed for a broad range of industries, workforces, and everyday drivers on the road. For over 35 years, its suite of powerful solutions, including PC\*MILER®, CoPilot®, and ALK® Maps™, have set the foundation for safe and efficient journeys worldwide – one mile, one driver, one vehicle at a time. ALK is a Trimble (NASDAQ: TRMB) Company and part of its international Transportation and Logistics Division, visit: [www.alk.com.](http://www.alk.com/)